# **Dell EMC OpenManage Integration Version 2.1 with Microsoft Windows Admin Center** Release Notes

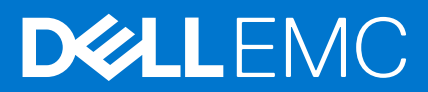

### Notes, cautions, and warnings

**NOTE:** A NOTE indicates important information that helps you make better use of your product.

**CAUTION: A CAUTION indicates either potential damage to hardware or loss of data and tells you how to avoid the problem.**

**WARNING: A WARNING indicates a potential for property damage, personal injury, or death.**

© 2019 - 2021 Dell Inc. or its subsidiaries. All rights reserved. Dell, EMC, and other trademarks are trademarks of Dell Inc. or its subsidiaries. Other trademarks may be trademarks of their respective owners.

# **Contents**

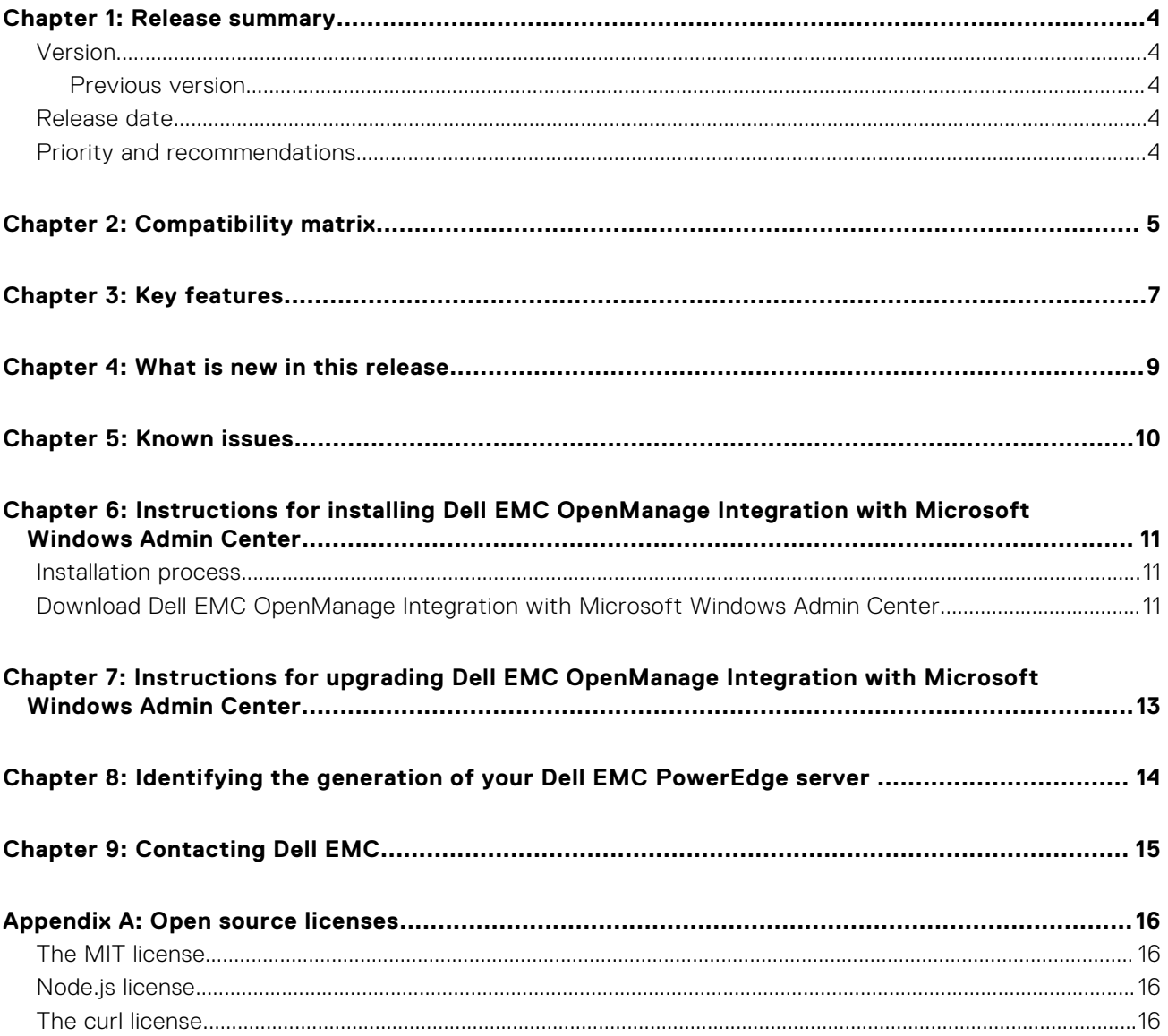

## **Release summary**

**1**

<span id="page-3-0"></span>Dell EMC OpenManage Integration with Microsoft Windows Admin Center (OMIMSWAC) enables IT administrators to manage the Dell EMC PowerEdge servers as hosts, Microsoft Failover Clusters created with PowerEdge servers, and Hyper-Converged Infrastructure (HCI) created by using the Dell EMC Solutions for Microsoft Azure Stack HCI. OMIMSWAC simplifies the tasks of IT administrators by remotely managing the PowerEdge servers and clusters throughout their life cycle. For more information about the features and benefits of OMIMSWAC, see the documentation at [Dell.com/OpenManageManuals](https://www.dell.com/openmanagemanuals).

### **Topics:**

- **Version**
- Release date
- Priority and recommendations

## **Version**

2.1

### **Previous version**

2.0

### **Release date**

July 2021

## **Priority and recommendations**

Recommended: Dell EMC recommends applying this update during your next scheduled update cycle. The update contains feature enhancements or changes that will help keep your system software current and compatible with other system modules (firmware, BIOS, drivers and software).

# **Compatibility matrix**

<span id="page-4-0"></span>The following table lists the supported Microsoft Windows Admin Center version, browser, operating system, supported software, and supported hardware required for OMIMSWAC.

### **Table 1. Compatibility matrix**

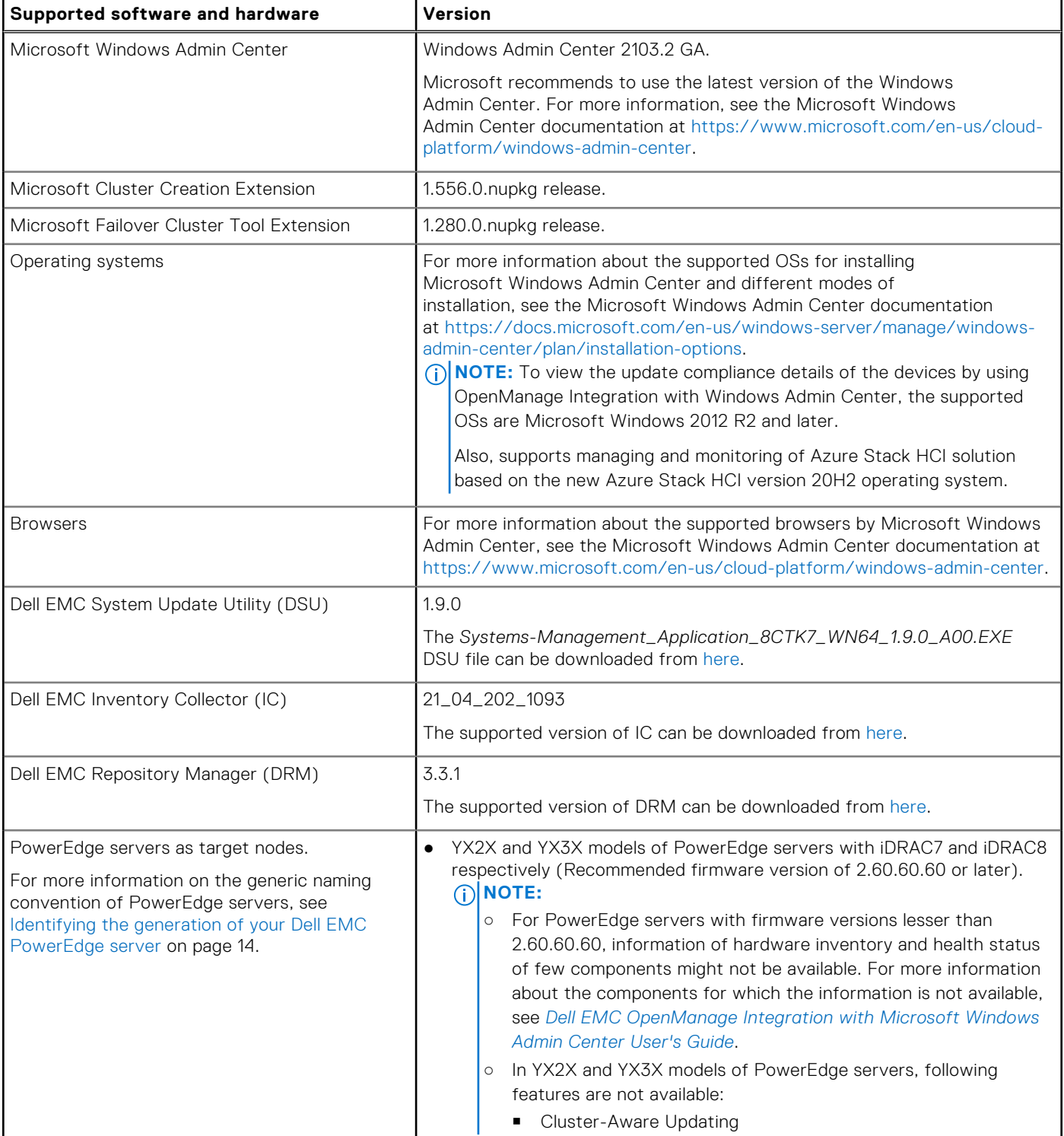

### **Table 1. Compatibility matrix (continued)**

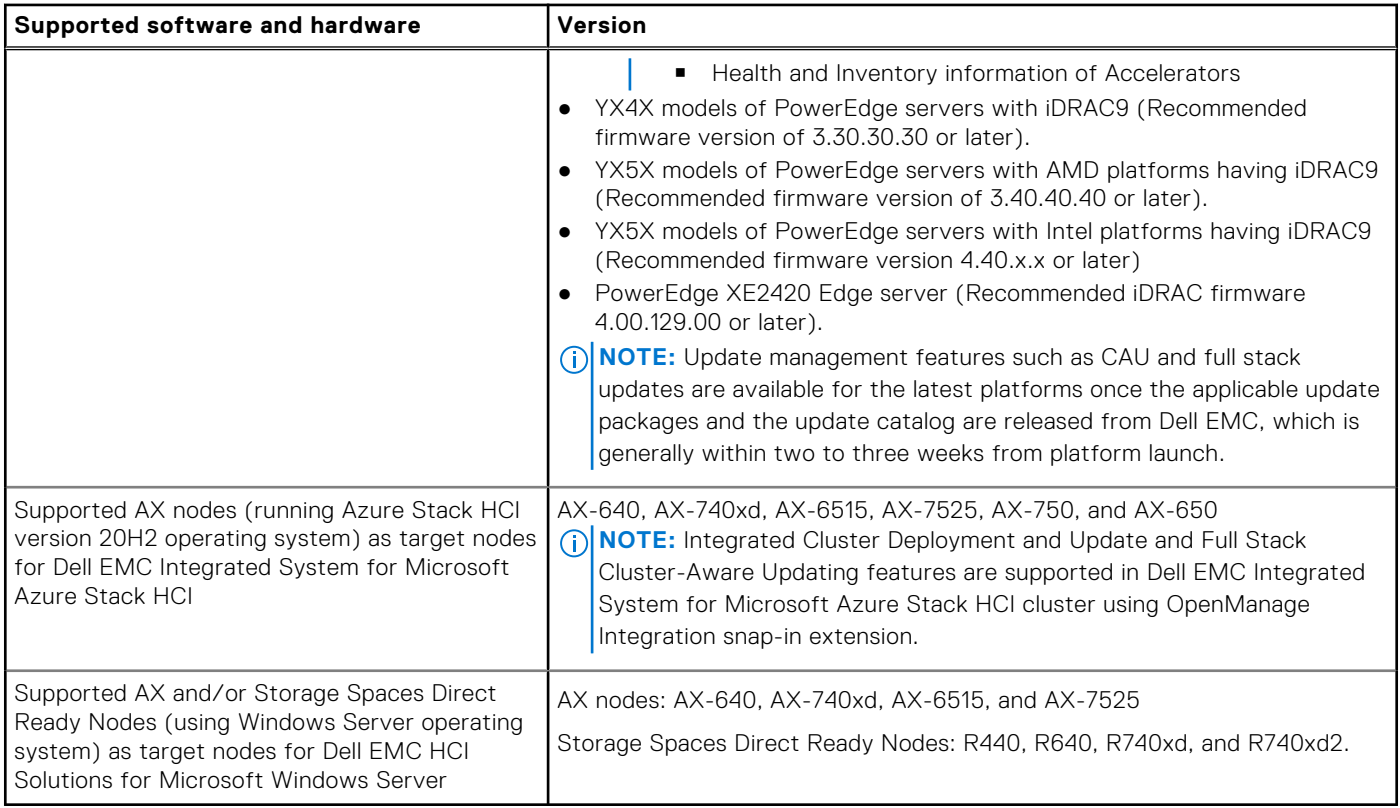

**NOTE:** Dell EMC OpenManage Integration supports target nodes running Windows Server Core operating system.

# **3**

# **Key features**

- <span id="page-6-0"></span>OMIMSWAC provides a simplified solution for IT administrators to efficiently manage the following:
	- Dell EMC PowerEdge Servers running on supported Windows operating systems.
	- Dell EMC Integrated System for Microsoft Azure Stack HCI (also known as Azure Stack HCI or AS HCI) created using AX nodes from Dell Technologies.
	- Dell EMC HCI Solutions for Microsoft Windows Server (also known as Windows Server HCI or WS HCI) created using Storage Spaces Direct Ready Nodes or combinations of AX nodes and Storage Spaces Direct Ready Nodes.
	- Microsoft Failover Clusters created with Dell EMC PowerEdge servers running supported Windows Server operating system.
- Inventory/Monitoring—Provides information about overall Health, Hardware inventory, and iDRAC inventory of nodes including component-level information of all supported Dell EMC platforms.
- iDRAC console—View iDRAC information of PowerEdge servers. For out-of-band management, you can directly launch the iDRAC console from Windows Admin Center.
- Cluster creation (Integrated Cluster Deploy and Update)—Supports integrated Firmware, BIOS, and Drivers installation while creating Azure Stack HCI cluster. Also, performs HCI configuration profile check to keep hardware configuration of cluster nodes inline with Dell EMC recommended hardware configuration.
- Update management-
	- Online catalogs—Support for creating firmware baselines by using the following online catalogs when OMIMSWAC is connected to the Internet:
		- **Dell EMC Enterprise Catalog**-Contains firmware updates for PowerEdge servers and PowerEdge server nodes in a cluster.
		- **Update Catalog for Microsoft HCI solutions**-Contains firmware updates for AX nodes and Storage Spaces Direct Ready Nodes and nodes in Windows Server HCI and Azure Stack HCI clusters.
		- **Dell EMC MX Solution Catalog** for PowerEdge MX Modular.
	- Offline catalog—Support for creating local firmware baselines by using Dell EMC Repository Manager (DRM).
	- Compliance report—Generate update compliance report against Dell EMC verified update catalogs and provide notifications when a new catalog version is available.
	- Server update—Supports PowerEdge server update against baseline Firmware, BIOS, Drivers, and system management applications.
	- Cluster-Aware Update—Supports cluster update against validated baseline (Firmware, BIOS, and Drivers) for PowerEdge server-based Failover cluster, Dell EMC HCI Solutions for Microsoft Windows Server, and Dell EMC Integrated System for Microsoft Azure Stack HCI.
	- Full Stack Cluster-Aware Updating—Supports integrated cluster-aware update for Azure Stack HCI clusters that include both operating system and hardware updates (Firmware, BIOS, and Drivers).
- Dell EMC Solutions badge-
	- Displays Dell EMC Solutions badge **Azure Stack HCI Certified** for Dell EMC Integrated System for Microsoft Azure Stack HCI consisting of AX nodes from Dell Technologies.
	- Displays Dell EMC Solutions badge **Windows Server HCI Certified** for Dell EMC HCI Solutions for Microsoft Windows Server created using Storage Spaces Direct Ready Nodes or combinations of AX nodes and Storage Spaces Direct Ready Nodes.
- Availability of OMIMSWAC extension and documentation localized in English, French, German, Spanish, Simplified Chinese, and Japanese languages.

## Revision history

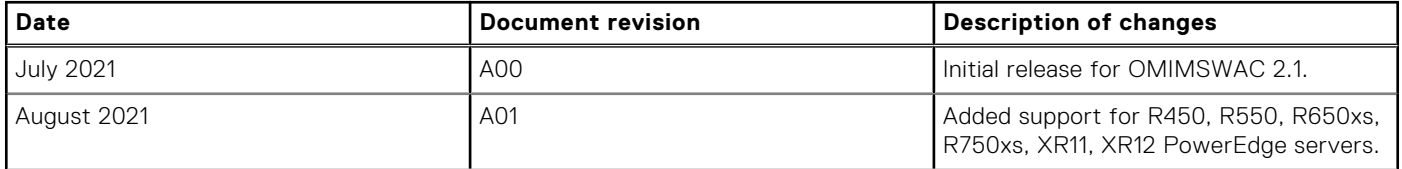

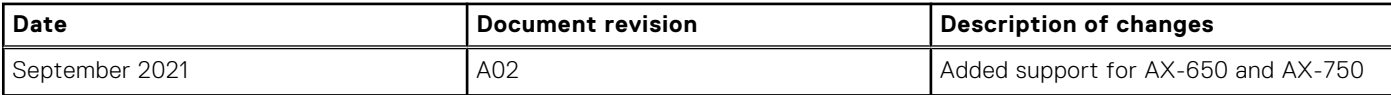

## **What is new in this release**

- <span id="page-8-0"></span>● 'CPU core management' feature enables CPU cores for distributions in an HCI (AS HCI and WS HCI) cluster or individual nodes. This feature gives you the ability to configure the CPU core count to achieve the right balance between power and performance optimal for workloads. This feature helps you to keep the Total Cost of Ownership for Hybrid cloud at an optimal level.
- 'Expand Cluster' feature that enables you to prepare nodes for cluster expansion. This feature helps you to identify and prepare right nodes for a cluster that follow Dell EMC recommendations, which can be later added into the cluster. This feature is supported in Failover clusters and HCI clusters.
- Hardware symmetry check has been renamed as HCI configuration profile check.
- Supports below YX5X PowerEdge servers.
- R450, R550, R650, R650xs, R750xs, R750, R750XA, XR11, XR12, C6520, MX750c, and XE8545.
- Supports below AX nodes.
- AX-650 and AX-750.
- Enhancements:
	- Updating firmware, BIOS, and drivers of individual nodes part of an Azure Stack HCI cluster using the server extension tool is suboptimal and not recommended by Dell Technologies. This version has introduced this restriction to help maintain the cluster homogeneity.
	- Supports health and inventory retrieval when the port number other than the default port 443.
	- Enhanced HCI configuration policy checks to ensure a minimum of 5% of cache capacity available in clusters to improve cluster performance.

# **Known issues**

### <span id="page-9-0"></span>Issue 1

#### **Description**

During the full stack update in some Azure Stack HCI clusters, the update may fail with an error as

The object contains an unrecognized argument: FeatureUpdatesOnly

This is a known issue in Microsoft OS updates. For workaround, see [https://support.microsoft.com/en-us/topic/kb5004971](https://support.microsoft.com/en-us/topic/kb5004971-issue-installing-updates-in-some-azure-stack-hci-clusters-fdb051f7-31fc-41fb-954c-d5f06f261392) [issue-installing-updates-in-some-azure-stack-hci-clusters-fdb051f7-31fc-41fb-954c-d5f06f261392](https://support.microsoft.com/en-us/topic/kb5004971-issue-installing-updates-in-some-azure-stack-hci-clusters-fdb051f7-31fc-41fb-954c-d5f06f261392).

### Issue 2

#### **Description**

Full stack update may fail if you have installed Microsoft Failover Cluster Tool Extension v1.271.

#### **Workaround**

Upgrade to the latest available extension v1.280 available in the Microsoft feed.

## <span id="page-10-0"></span>**Instructions for installing Dell EMC OpenManage Integration with Microsoft Windows Admin Center**

### **Topics:**

- Installation process
- Download Dell EMC OpenManage Integration with Microsoft Windows Admin Center

### **Installation process**

Before you install OMIMSWAC version 2.1, ensure that you have installed the Windows Admin Center 2103.2 GA.

OMIMSWAC can be installed in one of the following ways:

- By using the Microsoft's public Windows Admin Center NuGet feed.
- By using local path or network file share with the downloaded Dell\_EMC\_OpenManage\_Integration\_MS\_WAC\_<Version><Build\_Number>zip file from the Dell EMC Support Site. For more information about downloading the .zip file, see the *Download Dell EMC OpenManage Integration with Microsoft Windows Admin Center* section.
- By using the workflow of Microsoft Windows Admin Center during Azure Stack HCI cluster deployment or updates.

For more information about installing OMIMSWAC, see the *Dell EMC OpenManage Integration with Microsoft Windows Admin Center Installation Guide* at [Dell.com/OpenManageManuals.](https://www.dell.com/openmanagemanuals)

**(i)** NOTE: If you are installing Dell EMC OpenManage Integration with Windows Admin Center extension by using the Custom Feed option, see the [Microsoft documentation](HTTPS://DOCS.MICROSOFT.COM/EN-US/WINDOWS-SERVER/MANAGE/WINDOWS-ADMIN-CENTER/CONFIGURE/USING-EXTENSIONS) to set up a custom feed or share.

After installing OMIMSWAC, ensure the following are enabled or available on the target node:

- The Redfish service is enabled.
- An iDRAC user slot is available.
- SMB port 445 is open. For more information, see [https://go.microsoft.com/fwlink/?linkid=2101556.](https://GO.MICROSOFT.COM/FWLINK/?LINKID=2101556)
- For management of PowerEdge servers, OMIMSWAC uses an internal OS to iDRAC Pass-through interface. By default, iDRAC is reachable by using the IP address 169.254.0.1/<Subnet> or 169.254.1.1/<Subnet>. However, if the host has another network interface in the same subnet (For example, when tool like VMFleet is installed), OMIMSWAC might not be able to communicate to the iDRAC from the host OS. To resolve the conflict, log in to iDRAC and change the USB NIC IP address under the OS to iDRAC passthrough section. For more information about assigning this IP address, see the iDRAC documentation on the Dell EMC support site.
- Ensure that the target node is not booted to Lifecycle Controller.
- Target node is not in the reboot state, or is powered-off.
- The USB NIC adapter is not disabled on the target node OS.
- Set the PowerShell execution policy to RemoteSigned on the system with Windows Admin Center installed and on the target node OS. For more information, see [https://www.dell.com/support/article/sln318718/dell-emc-openmanage-integration](https://www.dell.com/support/article/sln318718/dell-emc-openmanage-integration-with-microsoft-windows-admin-center-omimswac-fails-to-query-host-information)[with-microsoft-windows-admin-center-omimswac-fails-to-query-host-information.](https://www.dell.com/support/article/sln318718/dell-emc-openmanage-integration-with-microsoft-windows-admin-center-omimswac-fails-to-query-host-information)

## **Download Dell EMC OpenManage Integration with Microsoft Windows Admin Center**

- 1. Go to [Dell.com/support.](https://www.dell.com/support)
- 2. Perform one of the following actions:
	- a. Enter the Service Tag of your PowerEdge server, and then select **Search**.
- b. Select **Browse all products** > **Servers** > **PowerEdge**, and then select the appropriate model of your PowerEdge server.
- 3. On the support page of your server, select **DRIVERS & DOWNLOADS**.
- 4. From the **Category** list, select **Systems Management**.
- 5. Select the supported version of OpenManage Integration with Microsoft Windows Admin Center, and then click **Download**.

The downloaded Dell\_EMC\_OpenManage\_Integration\_MS\_WAC\_<Version>.<Build\_Number>.zip file contains the .nupkg file which is used to install OMIMSWAC integrator in Windows Admin Center by using a local path or network share.

**NOTE:** Do not rename the .nupkg file while installing the OMIMSWAC extension.

# **7**

## <span id="page-12-0"></span>**Instructions for upgrading Dell EMC OpenManage Integration with Microsoft Windows Admin Center**

Before you upgrade to OMIMSWAC version 2.1, ensure that you have installed the Windows Admin Center 2103.2 GA.

OMIMSWAC can be upgraded in one of the following ways:

- By using the NuGet feed
- By using local path or network file share with the downloaded

Dell EMC OpenManage Integration MS WAC <Version>.<Build Number>.zip file from the Dell EMC Support Site. For more information about downloading the .zip file, see the *Download Dell EMC OpenManage Integration with Microsoft Windows Admin Center* section.

**(i)** NOTE: Upgrading to OMIMSWAC version 2.1 from OMIMSWAC version 2.0 or earlier is not supported by the Azure Stack HCI cluster creation or update workflow interface. Instead, you can only install the OMIMSWAC version 2.1 when creating or updating an Azure Stack HCI cluster. To do that, it is recommended to uninstall the older version (OMIMSWAC 2.0 or earlier) and then use the Microsoft cluster creation or update workflow to install the OMIMSWAC version 2.1 to use the latest features.

However, to upgrade to OpenManage Integration snap-in from earlier versions, go to **Extensions** > **Installed extensions** tab. Select Dell EMC OpenManage Integration extension with the status "Update available (version)" and then click **Update**.

For more information about upgrading OMIMSWAC, see the *Dell EMC OpenManage Integration with Microsoft Windows Admin Center Installation Guide* at [Dell.com/OpenManageManuals.](https://www.dell.com/openmanagemanuals)

## <span id="page-13-0"></span>**Identifying the generation of your Dell EMC PowerEdge server**

To cover a range of server models, the PowerEdge servers are now be referred to using the generic naming convention and not their generation.

This topic explains how to identify the generation of a PowerEdge server that are referred to using the generic naming convention.

#### Example:

The R740 server model is a rack, two processor system from the 14th generation of servers with Intel processors. In the documentation, to refer to R740, generic naming convention **YX4X** server is used, where:

- The letter **Y** (alphabet) denotes the type (form factor: Cloud (C), Flexible(F), Modular (M or MX), Rack(R), Tower(T)) of the server.
- The letter **X** (digit) denotes the class (number of processors) of the server.
- The digit 4 denotes the generation of the server.
- The letter **X** (digit) denotes the make of the processor.

### **Table 2. PowerEdge servers naming convention and examples**

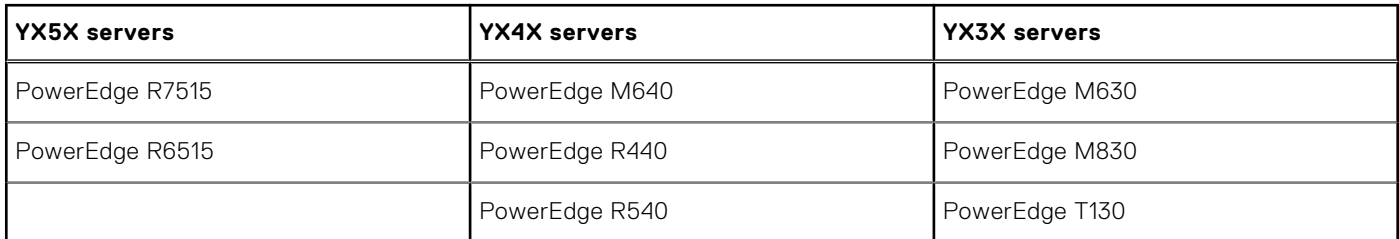

# **Contacting Dell EMC**

<span id="page-14-0"></span>Dell EMC provides several online and telephone-based support and service options. Availability varies by country and product, and some services may not be available in your area.

**(i)** NOTE: If you do not have an active Internet connection, you can find contact information on your purchase invoice, packing slip, bill, or Dell EMC product catalog.

To contact Dell EMC for sales, technical support, or customer service issues:

- 1. Go to [Dell.com/support.](https://www.dell.com/support)
- 2. Select preferred country or region from the list at the bottom right of the page.
- 3. Click **Contact Us** and select the appropriate support link.

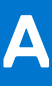

## **Open source licenses**

<span id="page-15-0"></span>A portion of this software consists of open source software, which you can use under the terms and conditions of the specific license under which the open source software is distributed. Under certain open source software licenses, you are also entitled to obtain the corresponding source files. You may find corresponding source files for this program at http:// opensource.dell.com/.

The following sections detail the open source components along with any copyright notices or licenses governing the use of each component. By downloading, modifying, distributing, using and/or accessing any files in this directory, you agree to the terms and conditions of the applicable end user license agreement. In addition to the Dell license agreement, you also agree to be bound by the third-party terms specified here: Third Party Software Notices. Dell EMC recommends that you review these third-party terms.

#### **NOTICES RELATED TO CERTAIN THIRD PARTY MATERIALS**

### **Topics:**

- The MIT license
- Node.js license
- The curl license

## **The MIT license**

Copyright (c) 2010-2019 Google LLC. http://angular.io/license

\*Angular 7.1.1

Copyright (c) 2017 Google, Inc.

\*Angular cli 7.1.2

Copyright (c) Microsoft Corporation

\*Windows-admin-center-cli 1.0

Permission is hereby granted, free of charge, to any person obtaining a copy of this software and associated documentation files (the "Software"), to deal in the Software without restriction, including without limitation the rights to use, copy, modify, merge, publish, distribute, sublicense, and/or sell copies of the Software, and to permit persons to whom the Software is furnished to do so, subject to the following conditions:

The above copyright notice and this permission notice shall be included in all copies or substantial portions of the Software.

THE SOFTWARE IS PROVIDED "AS IS", WITHOUT WARRANTY OF ANY KIND, EXPRESS OR IMPLIED, INCLUDING BUT NOT LIMITED TO THE WARRANTIES OF MERCHANTABILITY, FITNESS FOR A PARTICULAR PURPOSE AND NONINFRINGEMENT. IN NO EVENT SHALL THE AUTHORS OR COPYRIGHT HOLDERS BE LIABLE FOR ANY CLAIM, DAMAGES OR OTHER LIABILITY, WHETHER IN AN ACTION OF CONTRACT, TORT OR OTHERWISE, ARISING FROM, OUT OF OR IN CONNECTION WITH THE SOFTWARE OR THE USE OR OTHER DEALINGS IN THE SOFTWARE.

## **Node.js license**

Copyright Node.js contributors. All rights reserved.

License link: https://github.com/nodejs/node/blob/master/LICENSE

## **The curl license**

Copyright - License

Curl and libcurl are true Open Source/Free Software and meet all definitions as such. It means that you are free to modify and redistribute all contents of the curl distributed archives. You may also freely use curl and libcurl in your commercial projects.

Curl and libcurl are licensed under the license below, which is inspired by MIT/X, but not identical.

There are other computer-related projects using the name curl as well. For details, check out our position on the curl name issue.

#### COPYRIGHT AND PERMISSION NOTICE

Copyright (c) 1996 - 2020, Daniel Stenberg, daniel@haxx.se, and many contributors, see the THANKS file.

#### All rights reserved.

Permission to use, copy, modify, and distribute this software for any purpose with or without fee is hereby granted, provided that the above copyright notice and this permission notice appear in all copies.

THE SOFTWARE IS PROVIDED "AS IS", WITHOUT WARRANTY OF ANY KIND, EXPRESS OR IMPLIED, INCLUDING BUT NOT LIMITED TO THE WARRANTIES OF MERCHANTABILITY, FITNESS FOR A PARTICULAR PURPOSE AND NONINFRINGEMENT OF THIRD PARTY RIGHTS. IN NO EVENT SHALL THE AUTHORS OR COPYRIGHT HOLDERS BE LIABLE FOR ANY CLAIM, DAMAGES OR OTHER LIABILITY, WHETHER IN AN ACTION OF CONTRACT, TORT OR OTHERWISE, ARISING FROM, OUT OF OR IN CONNECTION WITH THE SOFTWARE OR THE USE OR OTHER DEALINGS IN THE SOFTWARE.

Except as contained in this notice, the name of a copyright holder shall not be used in advertising or otherwise to promote the sale, use or other dealings in this Software without prior written authorization of the copyright holder.